# **Design Specifications**

**for**

# **easyRent**

**Version 1.0** 

**Prepared by** 

**Group Name: Foo-Tang Clan**

**Abraham Dela Cruz abrahamdc@gmail.com Raj** Luhar **rluhart rluhar1990@gmail.com Chris Horuk chris chris christal computer chrise chrise chrise chrise chrise chrise chrise chrise chrise chrise chrise chrise chrise chrise chrise chrise chrise chrise chrise Joey** Phommasone *joey.phom@gmail.com* **Zack Warburg zwarburg@hotmail.com**

> **Instructor: Chandra Krintz Course: CMPSC 189A Teaching Assistant: Stratos Dimopoulos Date:** March 7th, 2013

# **Contents**

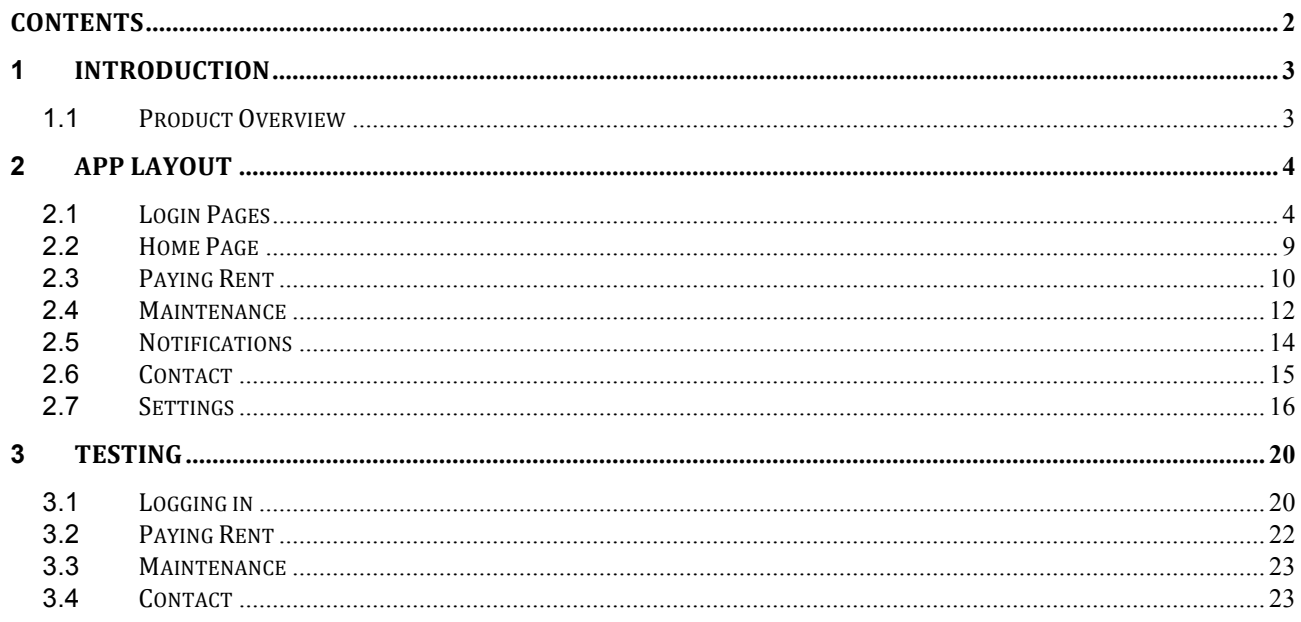

## **1 Introduction**

#### **1.1 Product Overview**

easyRent is a tenant-facing mobile application which allows a user to pay rent and submit maintenance requests. The application will interact with AppFolio's existing backend database, letting the user access payment and maintenance history. The mobile application will also let the tenant schedule notifications regarding rent and other information from his or her respective property management companies.

# **2 App Layout**

#### **2.1 Login Pages**

#### 2.1.1 Logging In

#### Overview:

From this page a user will be able to:

- Login
- Request an account
- Deal with a forgotten password
- Resend unlock instructions

#### **Activity Diagram**

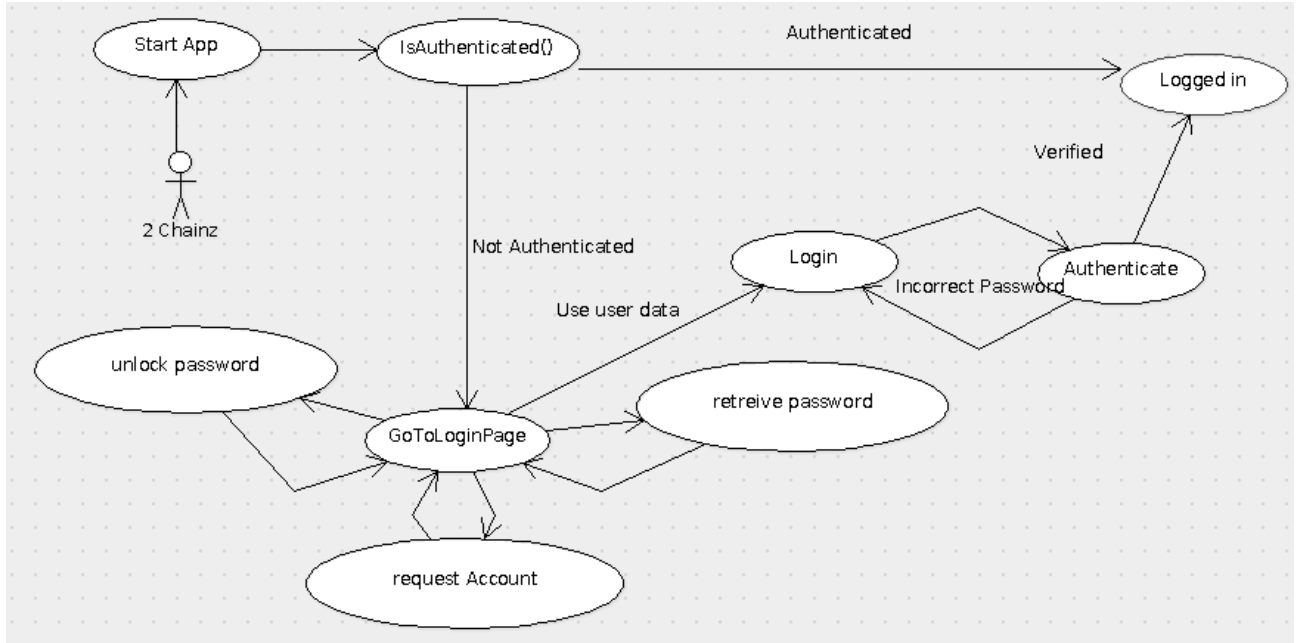

#### UI Mock-Up

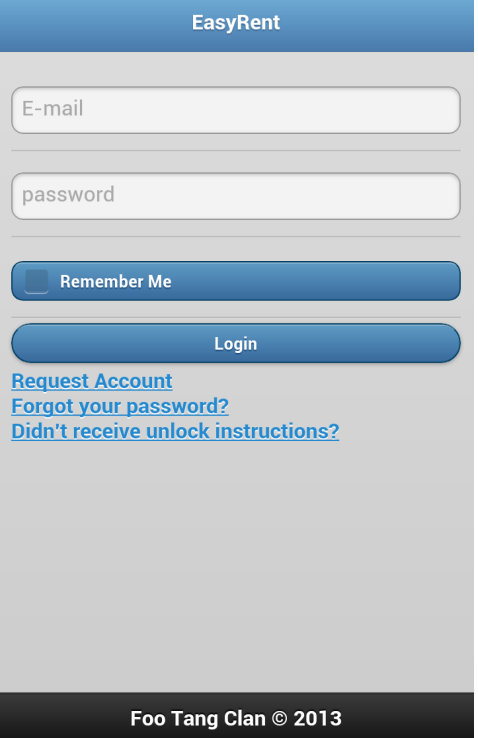

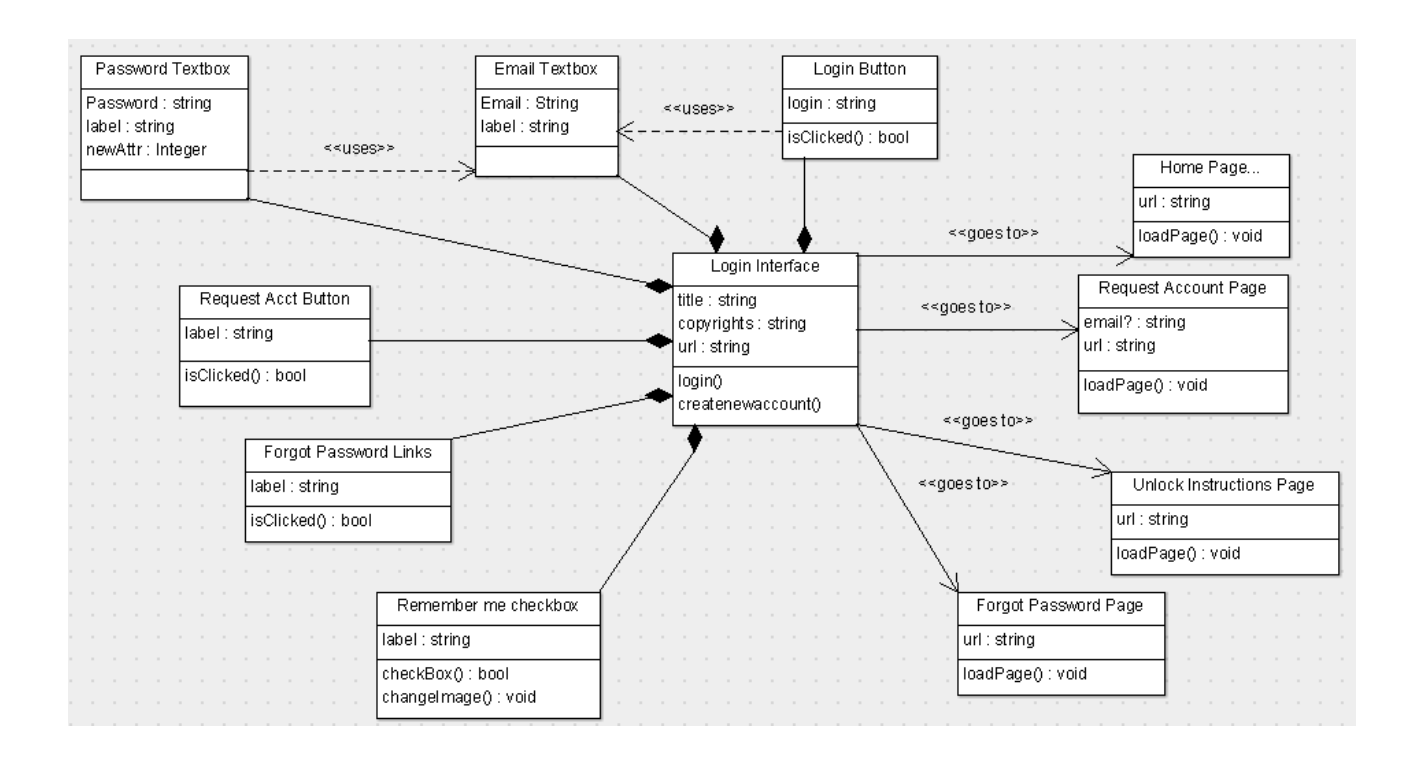

#### **2.1.2 Request Account**

#### Overview:

From this page a user will be able to:

- Enter an email address and full name
- Submit their new credentials and wait for verification

#### UI Mock-Up

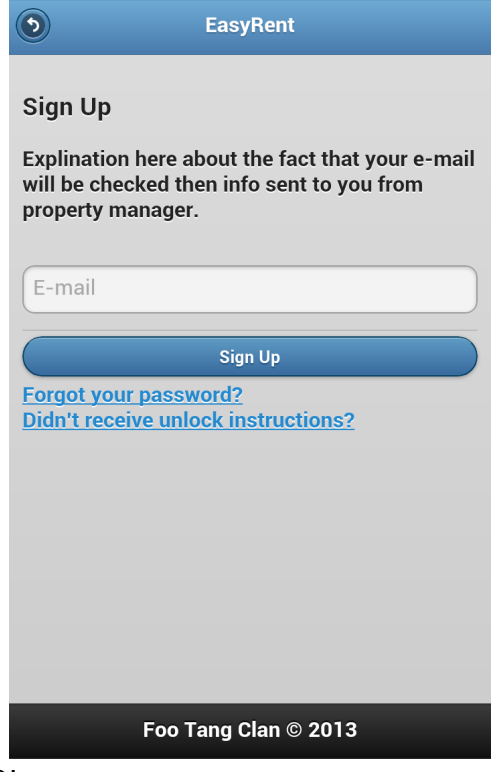

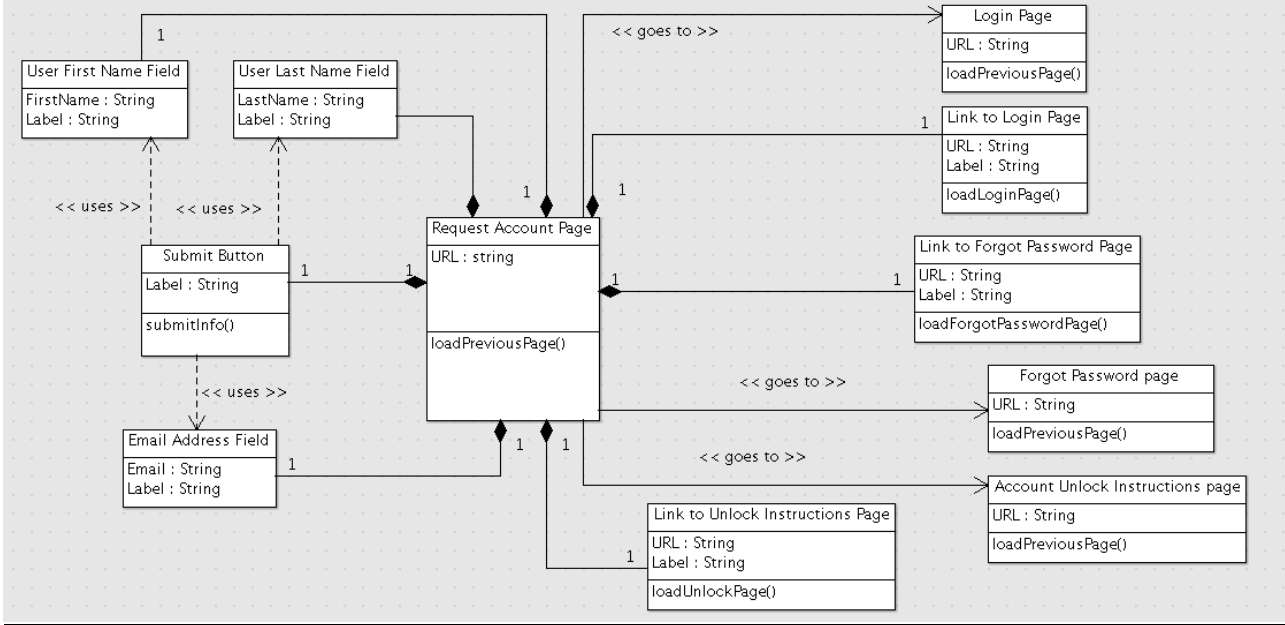

#### **2.1.3 Reset Password**

#### Overview:

From this page a user will be able to:

- Enter account email address
- Submit the email address and have a link sent to this address to set up a new password for the user.

#### UI Mock-Up

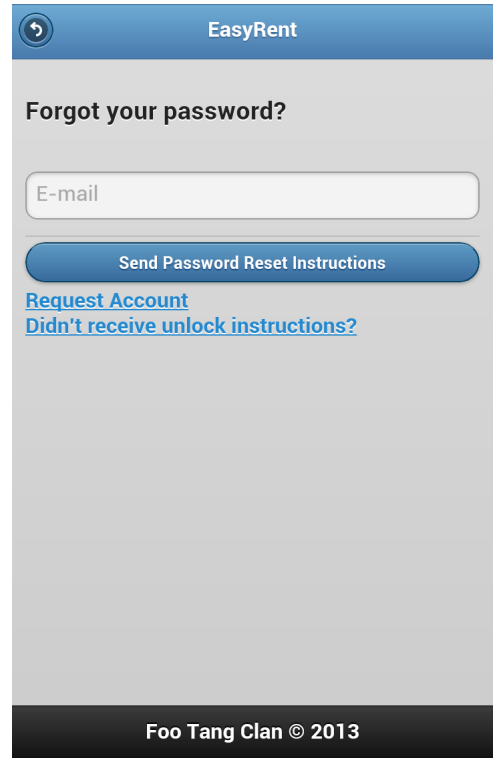

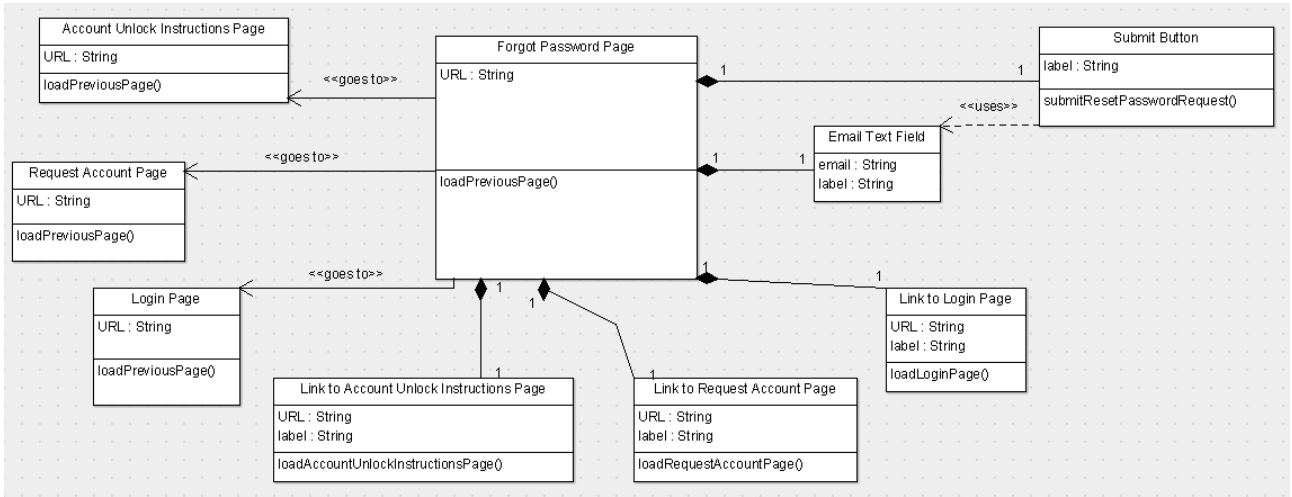

#### **2.1.4 Resend Unlock Instructions**

#### Overview:

From this page a user will be able to:

- Enter account email address.
- Submit the email address and have a link sent to this address to unlock the account associated with this email address

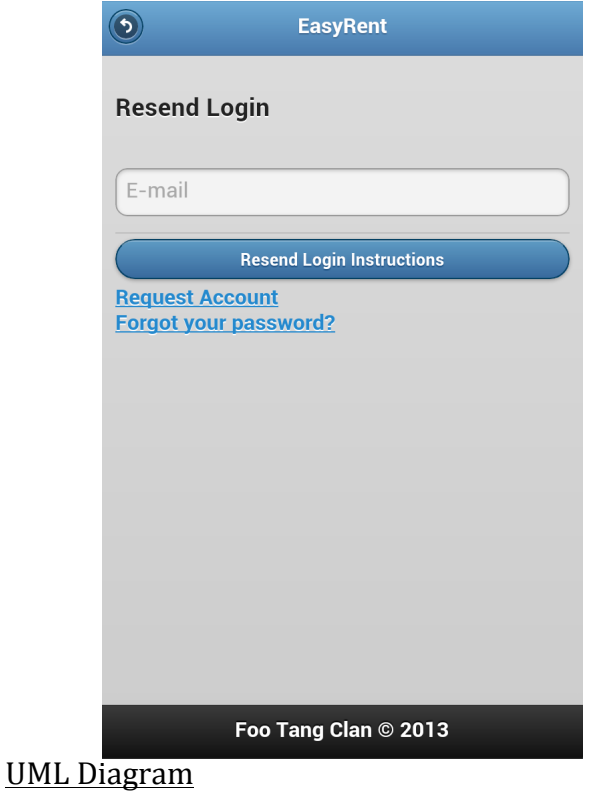

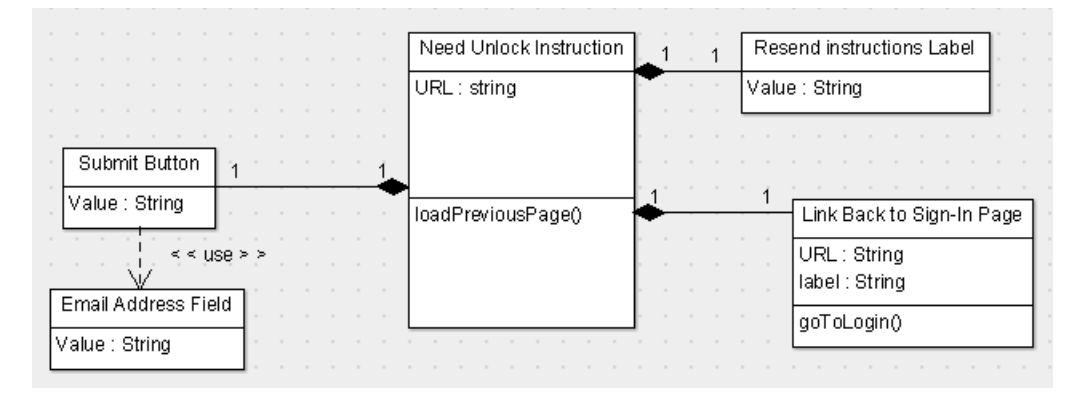

#### **2.2 Home Page**

#### Overview:

From this page a user will be able to:

- Navigate to the other sections of the app.
- Log out from the app.

#### UI Mock-Up

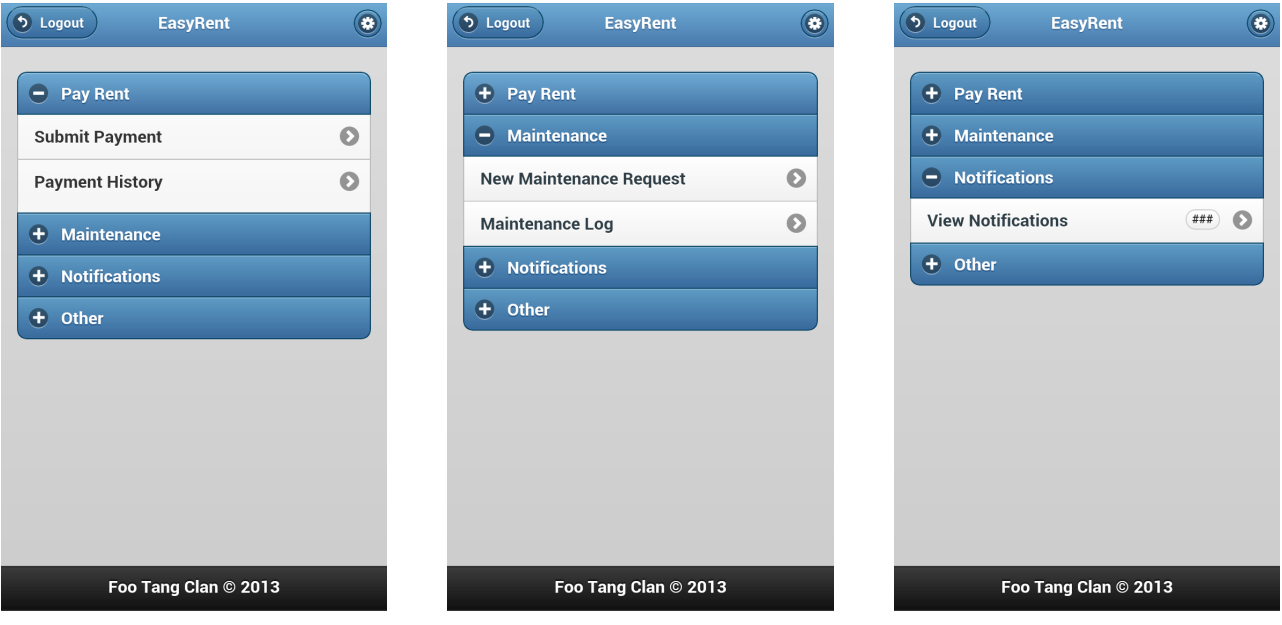

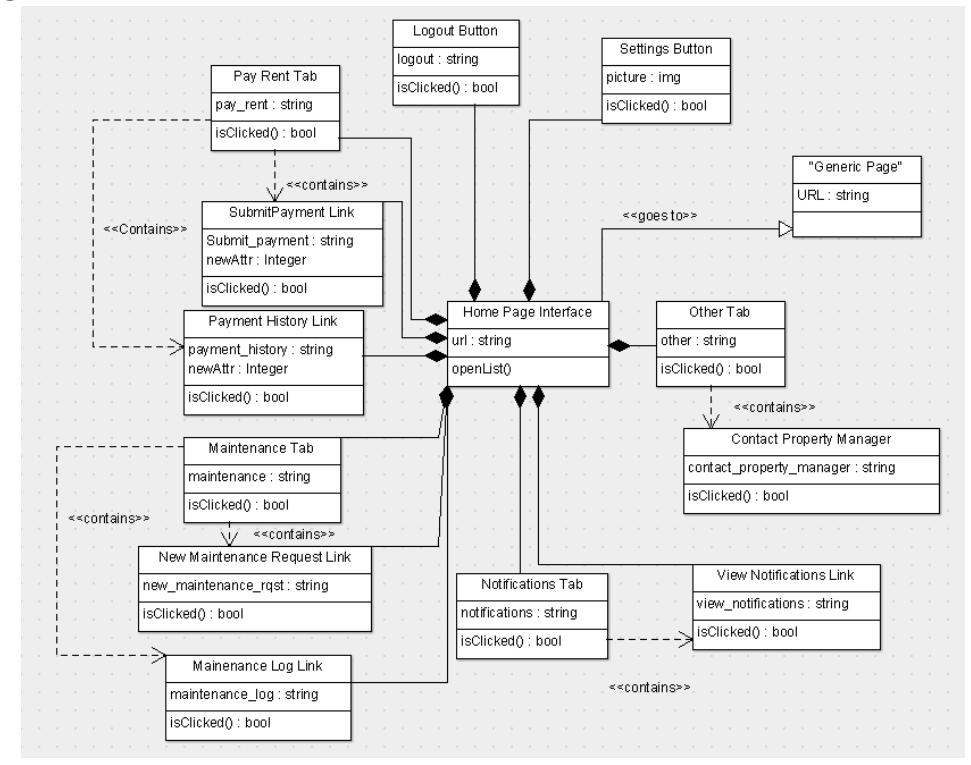

#### **2.3 Paying Rent**

#### **2.3.1 Submit Payment**

#### Overview:

From this page a user will be able to:

- Submit a new payment.
- Input their bank account information
- See the amount that is due
- Choose how much they want to pay.

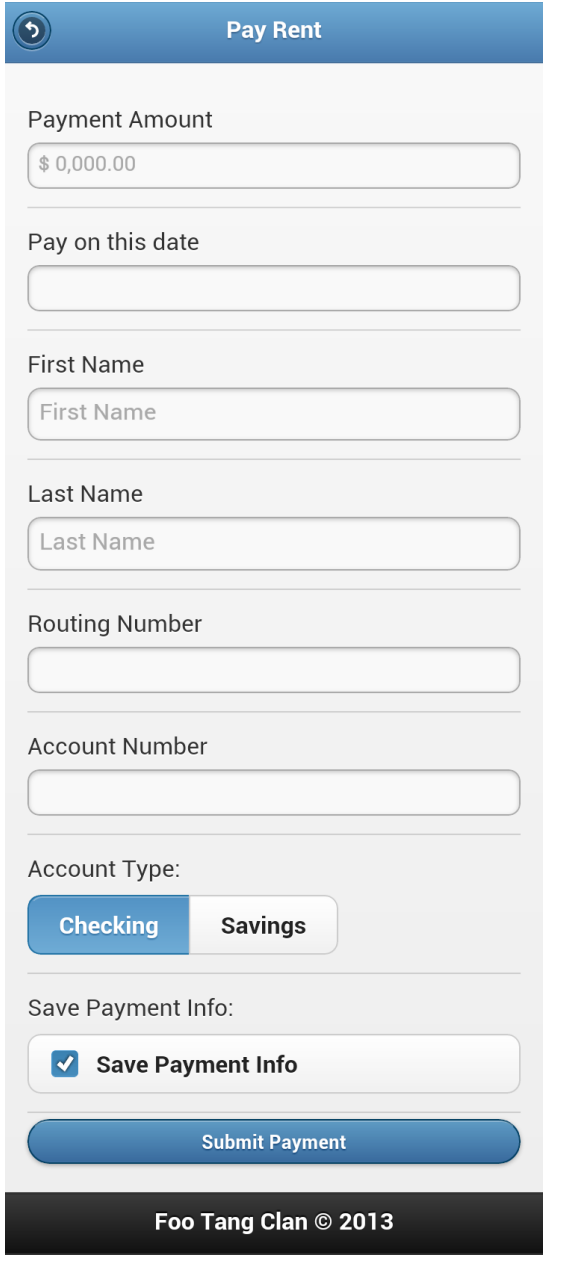

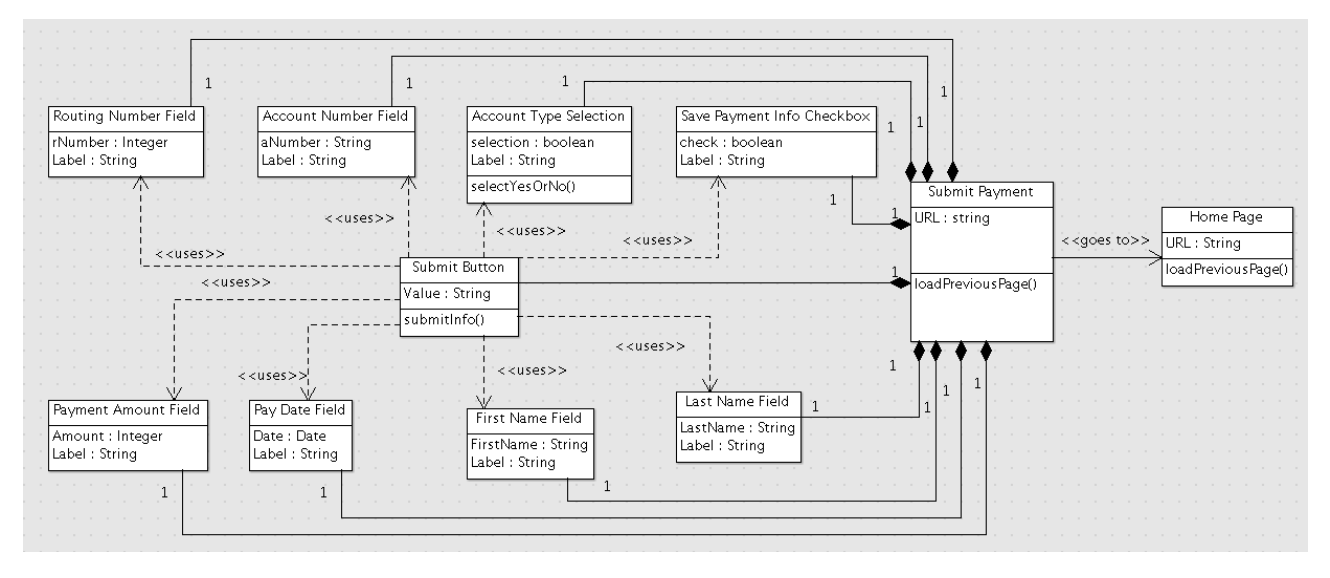

#### **2.3.2 Payment History**

Overview:

From this page a user will be able to:

- See all payments that they have made
- View payments made by their roommates
- View any fees or fines that have been incurred against them.

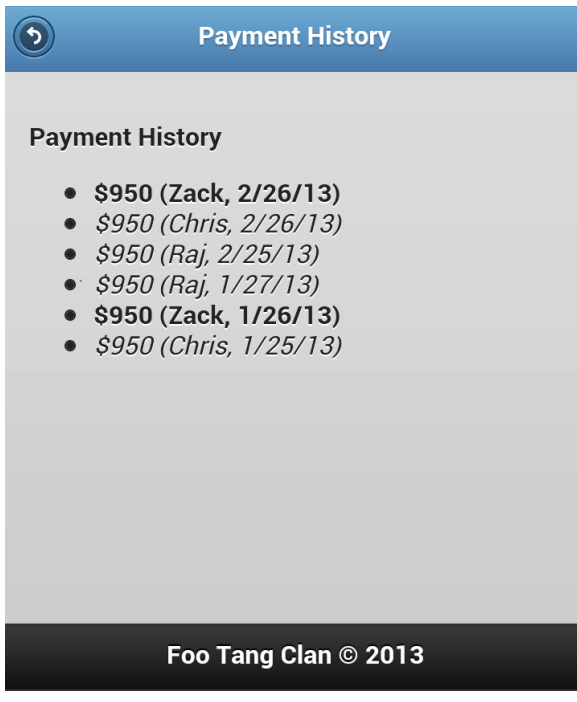

#### **UML** Diagram

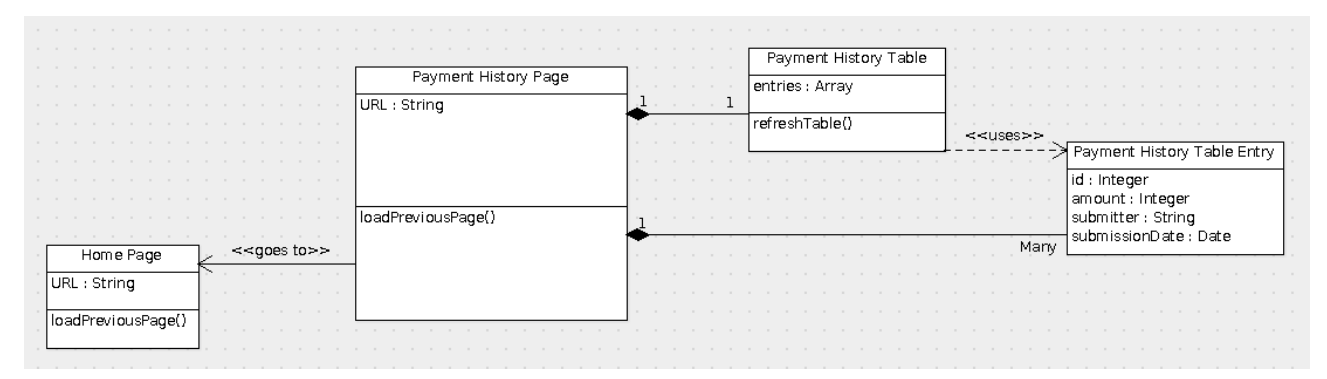

#### **2.4 Maintenance**

#### **2.4.1 New Request**

#### Overview:

From this page a user will be able to:

- Submit a maintenance request.
- Explain what the problem is.
- Say whether maintenance personnel have permission to enter their apartment.

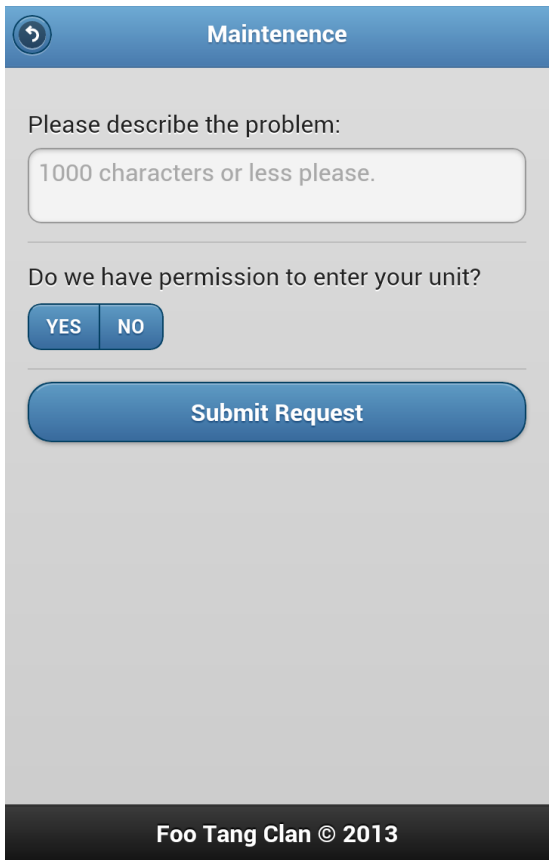

#### **UML** Diagram

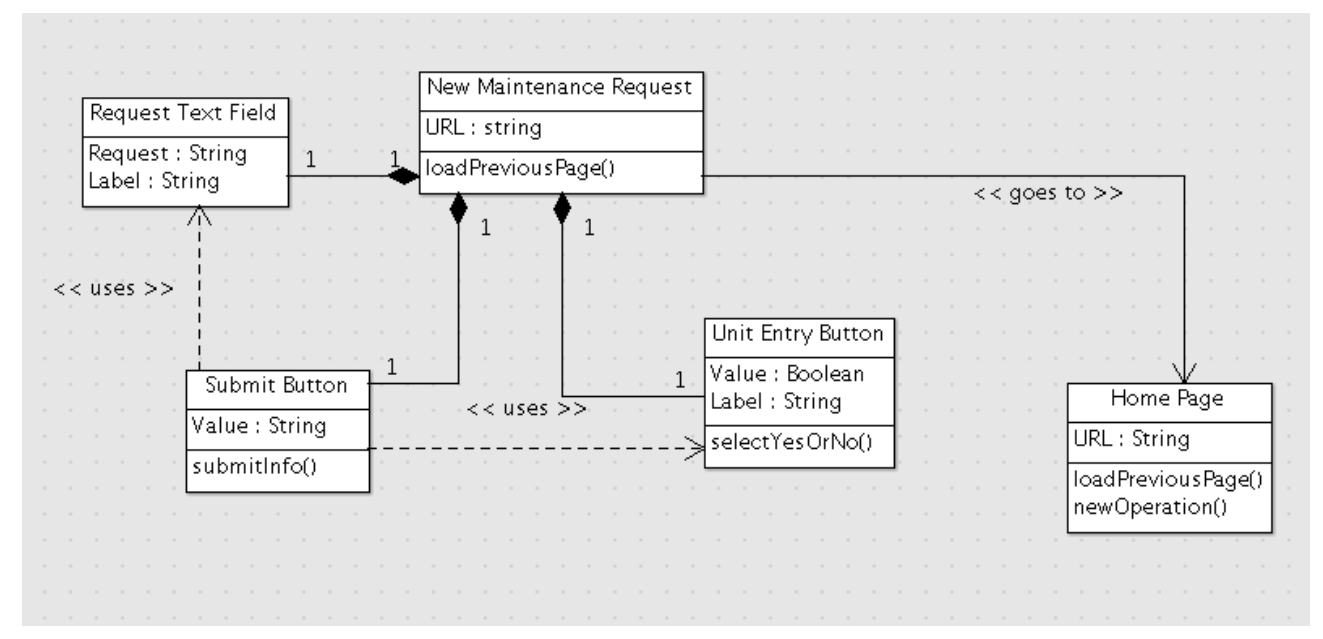

#### **2.4.2 Maintenance Log**

#### Overview:

From this page a user will be able to:

- View a log of all requests that have been made by both them and their roommates.
- View if and when issues have been resolved.

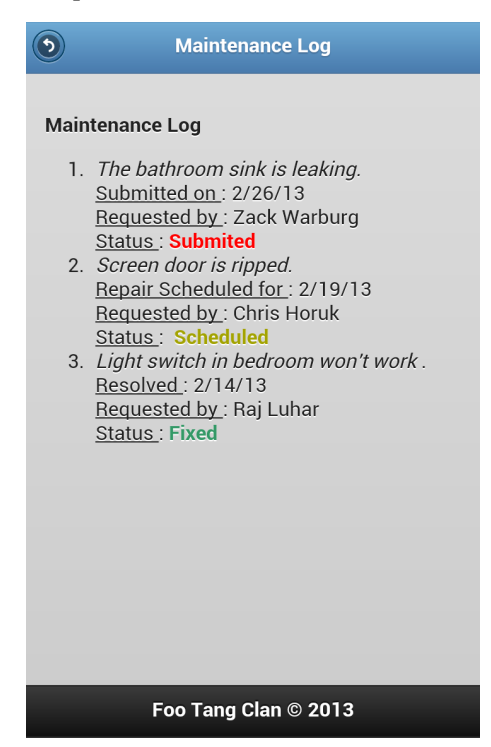

#### **UML** Diagram

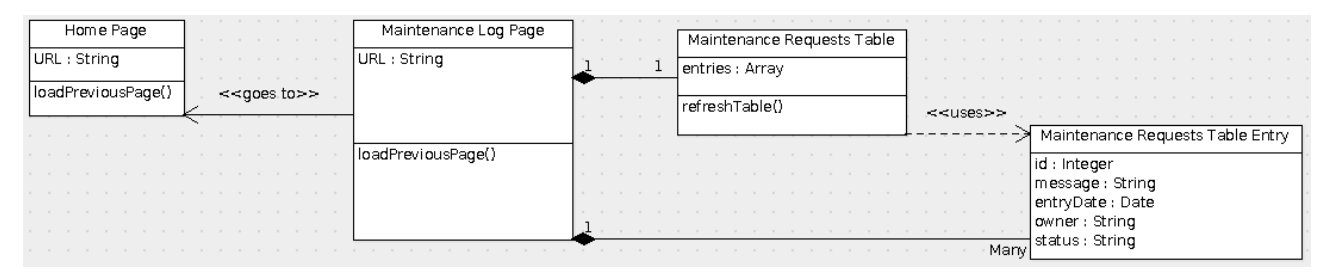

#### **2.5 Notifications**

#### Overview:

From this page a user will be able to:

- View notifications sent out by the property manager.
- View reminders about paying rent.

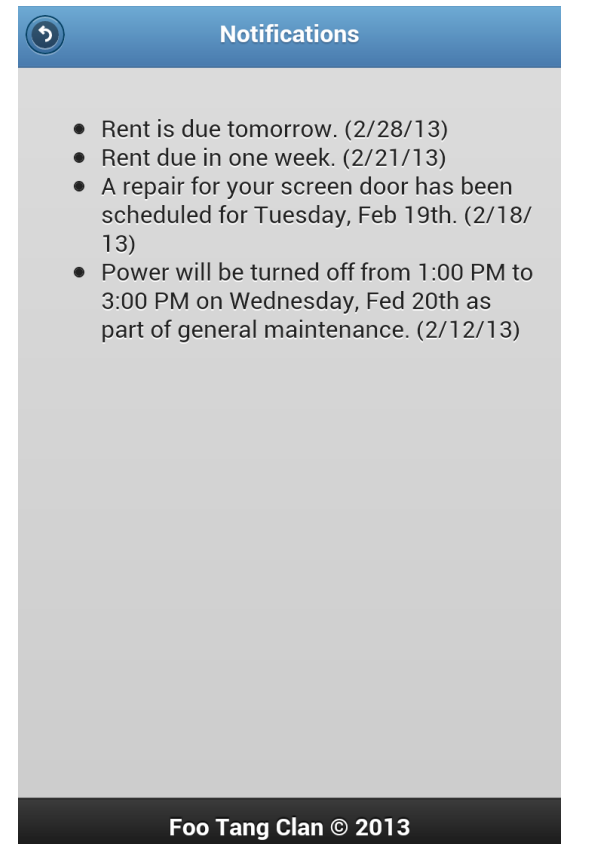

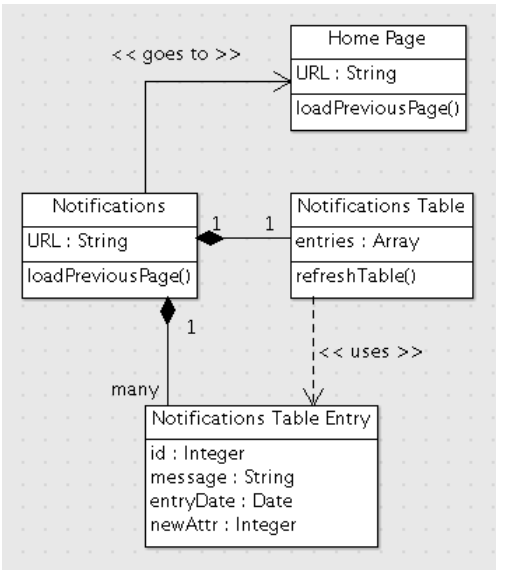

### **2.6 Contact**

#### Overview:

From this page a user will be able to:

• Send a new message to their property manager.

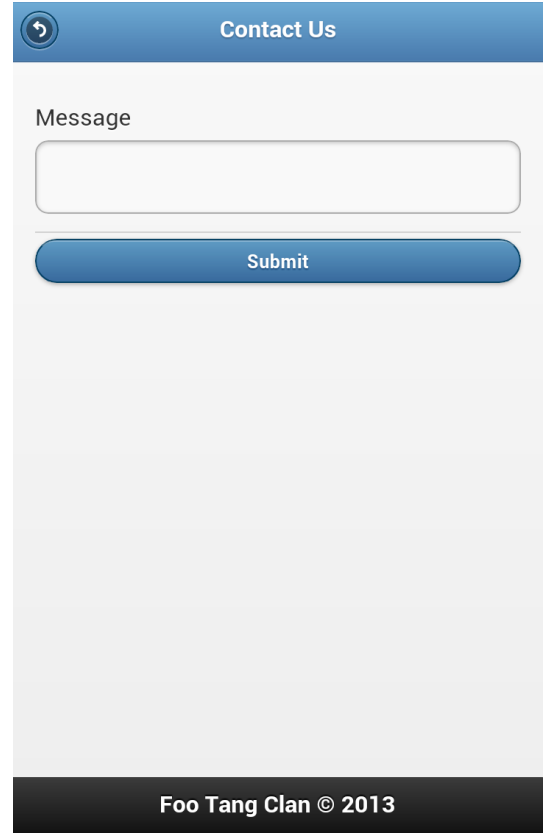

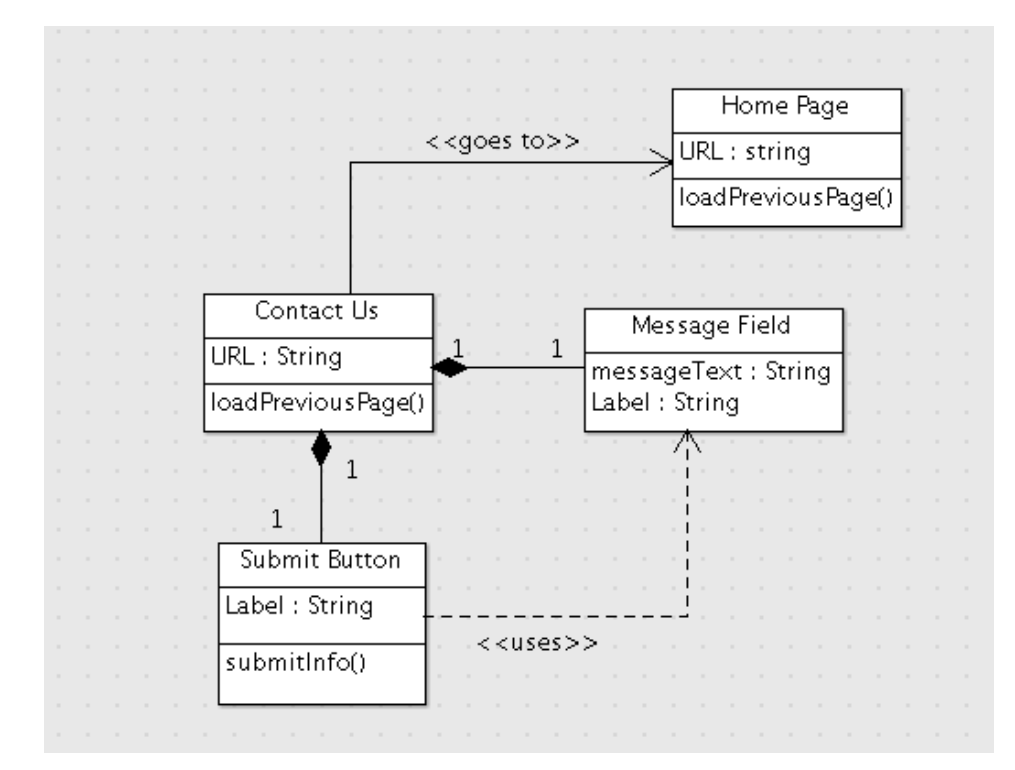

### **2.7 Settings**

#### **2.7.1 Main Settings**

Overview:

From this page a user will be able to:

• Navigate to other settings page.

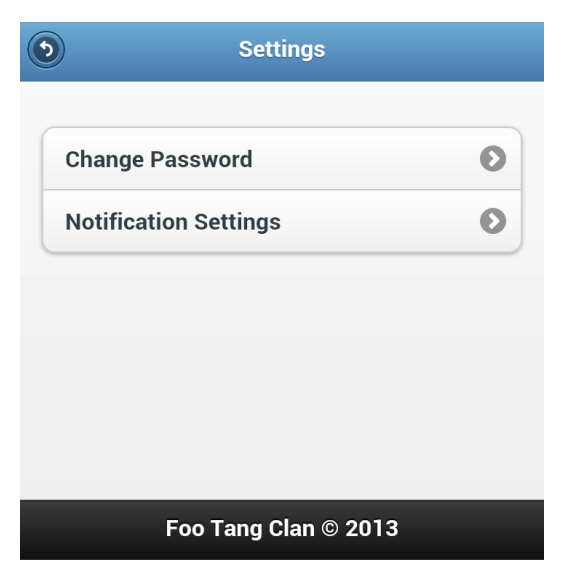

#### **UML Diagram**

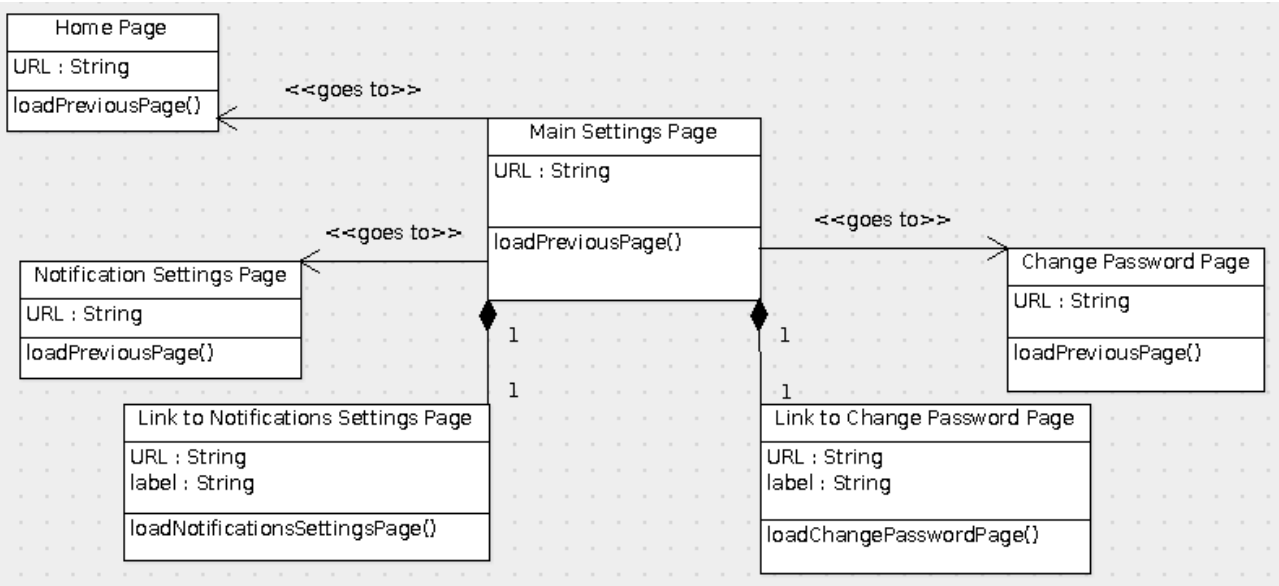

#### **2.7.2 Change Password**

#### Overview:

From this page a user will be able to:

• Change their password to login to the app.

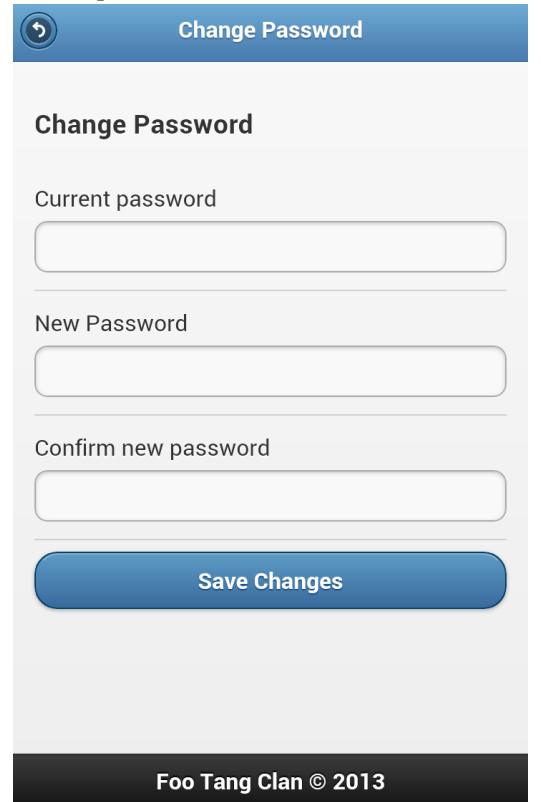

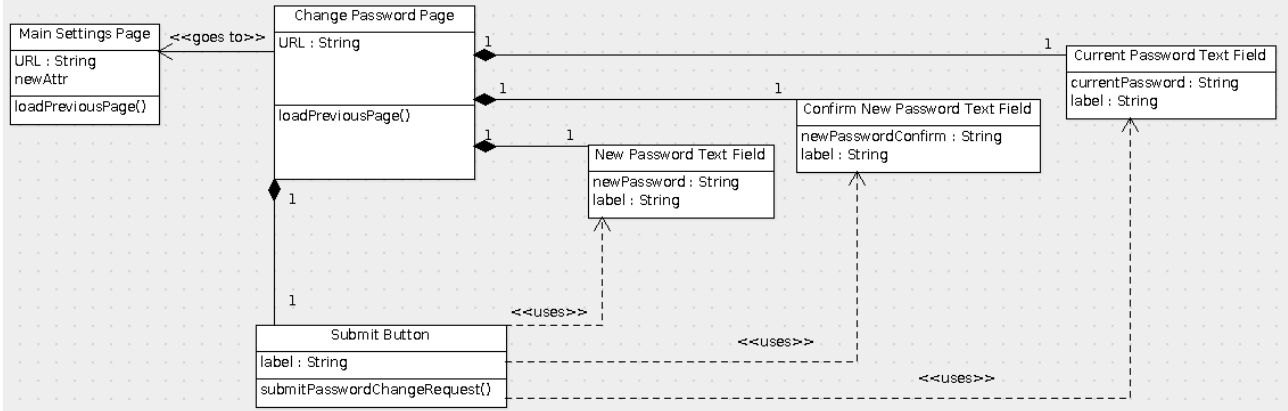

#### **2.7.3 Notification Settings**

Overview:

From this page a user will be able to:

- Change how they receive alerts from the app.
- Change what types of alerts they receive.

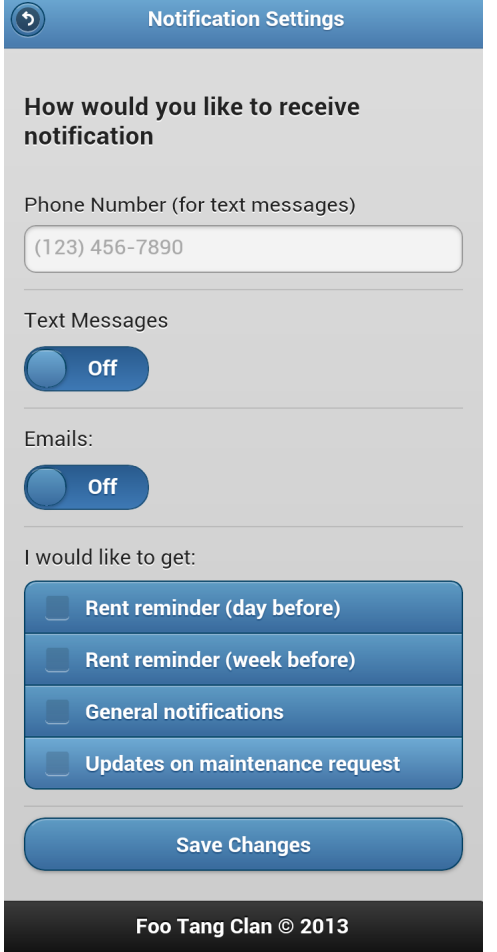

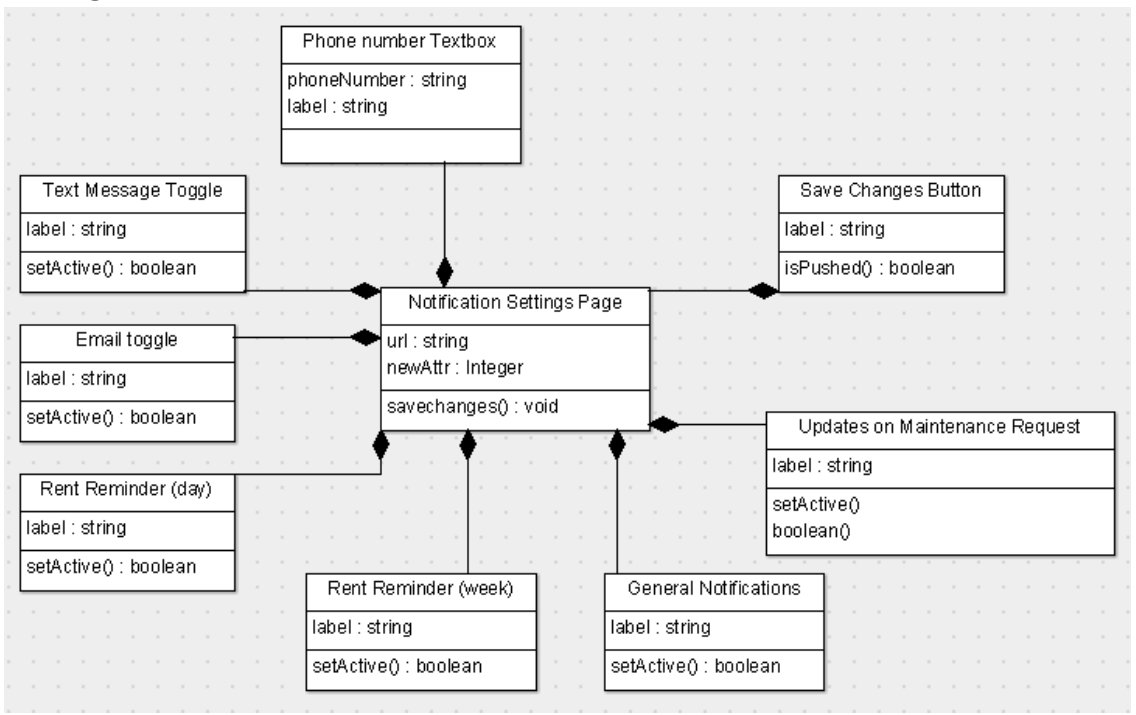

# **3 Testing**

#### **3.1** Logging in

#### **Check correct credentials situation:**

```
def loginAttempt(email, password)
   within 'div#login-form' do<br>fill_in 'Login', with: email
        fill_in 'Password', with: password click_on 'Login'
    end
end
test "Check that correct credentials are accepted" do
visit "/login"
   loginAttempt('valid_user@email.com','secret')
    assert equal current path, user home path
end
```
#### **Check incorrect credentials situation**

```
test "Check that incorrect credentials are not accepted" do
   visit "/login"
   loginAttempt('invalid_user@email.com','random')
   assert_equal	current_path,	user_sign_in_path
end
```
#### **Check and deal with blank credentials**

test "Check that blank credentials doesnt break anything" do visit "/login" loginAttempt('','') assert\_equal current\_path, user\_sign\_in\_path end

#### **Checks if links are properly working**

```
test "Check request account link" do
   visit "/login"
   click_link 'Request Account'
   assert_equal	current_path,	user_sign_up_path
end
```
#### Check if the user is already logged in and redirect correctly

```
test "Check that user cant log in twice" do
   visit "/login"
   loginAttempt('valid_user@email.com','secret')
   visit "/login"
   assert_equal current_path, user_home_path
end
```
#### **3.1.1 Request Account**

#### **Check** if the user already logged in and redirects correctly

```
test "User already logged in" do
   visit "/login"
   loginAttempt('valid_user@email.com','secret')
   visit "/users/sign_up"
   assert equal current path, user home path
click_link
```
#### **Checks if links are properly working**

```
test "Check request account link" do
   visit "/login"
   click link 'Request Account'
   assert_equal	current_path,	user_sign_up_path
end
```
#### **3.1.2 Forgot Password**

#### **Check** if the user is already logged in and redirect correctly

```
test "User already logged in" do
   visit "/login"
   loginAttempt('valid_user@email.com','secret')
   click_link
end
```
#### **Check if email exists**

test "email exists" visit "/login" loginAttempt('valid\_user@email.com','secret') click\_link assert\_equal current\_path, user\_sign\_up\_path

#### end

#### **Check if links are working properly**

```
test "Check request account link" do
   visit "/login"
   click link 'Request Account'
   assert_equal current_path, user_sign_up_path
end
```
#### **3.1.3** Request Unlock Instructions

#### **Check** if the user is already logged in and redirects correctly

```
test "User already logged in" do
   visit "/login"
   loginAttempt('valid_user@email.com','secret')
   click_link
end
```
#### **Check if user's account is locked or not**

```
test "Check account lock status" do
   visit "/account_lock"
   attemptUnlock(user@email.com)
end
```
#### **Check links on the unlock page to see if they function.**

```
test "Check unlock page link" do
   visit "/login"
   click_link	'Unlock	Instructions'
   assert_equal current_path, user_unlock_path
end
```
#### **3.2 Paying Rent**

#### **3.2.1 Submit Payment**

#### **Check the amount field**

```
test "Check value in amount field" do
   visit "/home/pay_rent"
   submitPayment(0,"2/2/13","firstName","lastName",12345678910,123456789,"
      checking","off")
   assert pay rent path reloaded with Amount Field Error.
end
```
#### **Check account information fields(account/routing fields)**

The form can't be submitted with empty fields because of html.

#### **Check if an account type is selected**

```
submitPayment(0,"2/2/13","firstName","lastName",12345678910,123456789,"","off")
assert pay_rent_path reloaded with Account Type Error.
```
#### **Check name fields**

The form can't be submitted with the name fields empty.

#### **3.2.2 Payment History**

#### **Check if another tenant in the same unit can see the payment history**

```
Test "Unit wide payment history"
   loginAttempt("name1@email.com,password1)
   visit "/home/payment_history"
   loginAttempt("name2@email.com,password2)
   visit "home/payment_history"
   assert_equal payment_log_path1, payment_log_path2
end
```
#### **Check if save payment info works**

```
Test "Check save payment functions" do
   visit "/home/rent_payment"
   submitPayment(800.00,"2/2/13","firstName","lastName",12345678910,12345678
    9,"checking","on")
   visit "/home/rent_payment"
   within 'div#payment form input#user[first_name]' do
      assert_has_content?(firstName) # just assume that if we saved the first name
   end 																					#	correctly,	then	we	saved	everything	else
end
```
#### **3.3 Maintenance**

#### **3.3.1 New Request**

#### **Can create new request and store in database**

```
Test "Create new maintenance request" do
   visit "/home/maintenance_request"
   submitMaintenanceRequest("Request Description String","yes")
   assert_not_nil new_maintenance_request, "new request not created"
end
```
#### **3.3.2 Log**

#### **Check if logs are created**

```
def getRequest
   @maintenanceRequest = MaintenanceRequest.find(1)
end
test "Check if logs are created" do
   getRequest
   if (@maintenanceRequest)
       visit "/home/maintenance_log"<br>within 'div#maintenance_log li' do
           assert_has_content?(@maintenanceRequest.content)
       end
   end
end
```
#### **3.4 Contact**

Since this page will need to interface with the AppFolio Property Manager application on the backend (code which has not yet been disclosed to us), we cannot come up with any test code for this page at this time. However, the testing that would need to occur for this page would be to ensure that once a user sends a message, their respective property manager receives this message in their log.